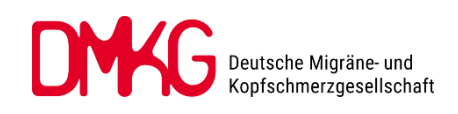

## **1. Registrierung beim Kopfschmerzregister**

Über <https://www.kopfschmerzregister.de/> oder scannen Sie den QR-Code.

Klicken Sie unter **Mitmachen – Anmeldung Patienten** auf "**Registrieren**", geben Sie Ihre Anmeldedaten ein und klicken Sie "Registrieren". Sie bekommen per E-Mail einen Link zur Bestätigung Ihrer Anmeldung zugeschickt.

Melden Sie sich anschließend (1-2 Wochen vor Ihrem Termin) beim Kopfschmerzregister an und geben Sie Ihre Kopfschmerz-Daten ein.

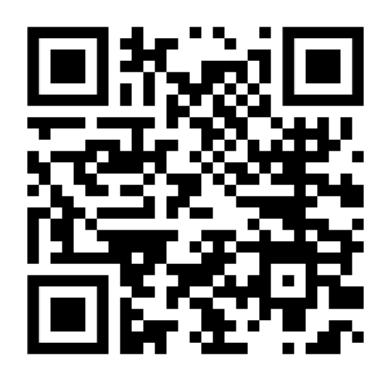

**Wichtig:** Bitte laden Sie am Ende den **Freischaltcode** herunter und bringen Sie diesen zum Termin mit. Nur so kann Ihr Arzt Ihre Informationen einsehen!

(Wenn Sie die DMKG-App nutzen, finden Sie den Freischaltcode auch dort und haben diesen so immer zur Hand.)

## **2. Nutzung der DMKG-App als Kopfschmerzkalender**

Laden Sie sich die **DMKG-App** herunter:

Die Links zum Download für Android oder iOS-Geräte finden Sie ebenfalls unter <https://www.kopfschmerzregister.de/>oder scannen Sie den QR-Code.

Für Android: Für iOS:

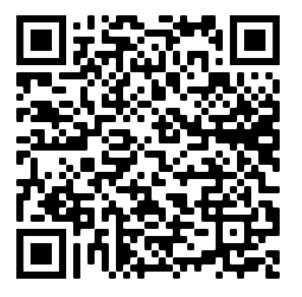

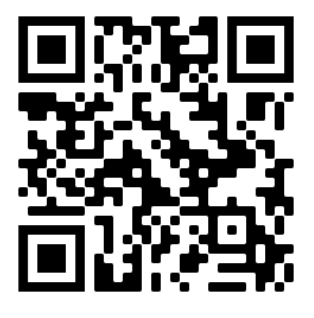

Melden Sie sich in der App mit Ihren Zugangsdaten für das Kopfschmerzregister an und nutzen Sie die App als Ihren täglichen Kopfschmerzkalender oder bringen Sie Ihren Papier-Kalender zum Termin mit.

Vielen Dank für Ihre Unterstützung!